## **Universal URLs for use in Custom Tabs, Menu Actions, and Marketplace Menus**

The purpose of this document is to provide a high-level overview of how a Universal URL can be provided to Bullhorn for use in Custom Tabs, Menu Actions, and Marketplace Menus that can be used to direct a client accessing the URL to a customer-specific endpoint.

**NOTE:** Marketplace Menus are created by Bullhorn Support and are only available to Marketplace Partners.

Custom Tab:

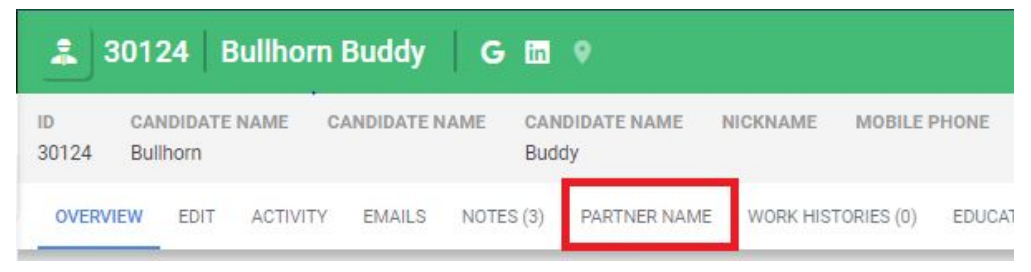

## Custom Menu Action:

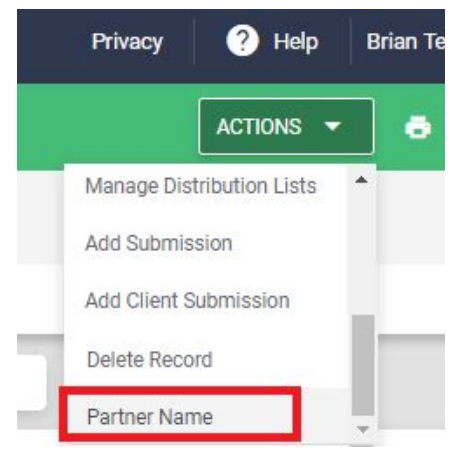

## Marketplace Menu:

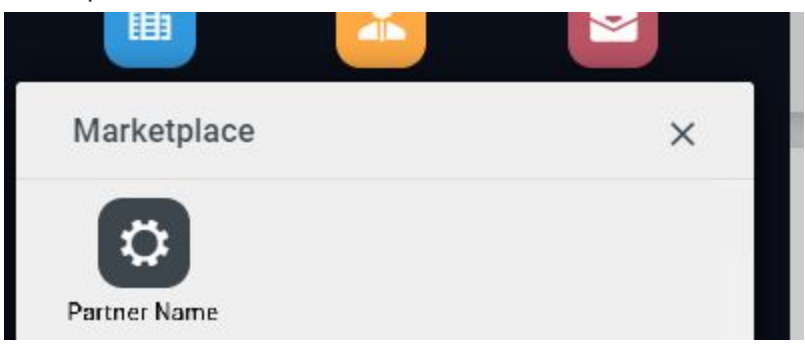

Custom Tabs and Menu Actions are configured under Menu > Admin > View Layout, select the appropriate entity, and then choose "Custom Tabs" or "Custom Menu Actions".

When a user selects one of these items, the following call is made to your site: https://www.partnername.com/?EntityType=Candidate&UserID=2&CorporationID=15937&PrivateLa belID=28151&EntityID=30124

Here we can see the User ID# (2), Candidate ID# (30124), CorporationID (15937), and the Private Label ID are passed in the URL. These variables should be recognized by your webservice as variables and a script can compare the values to a database table.

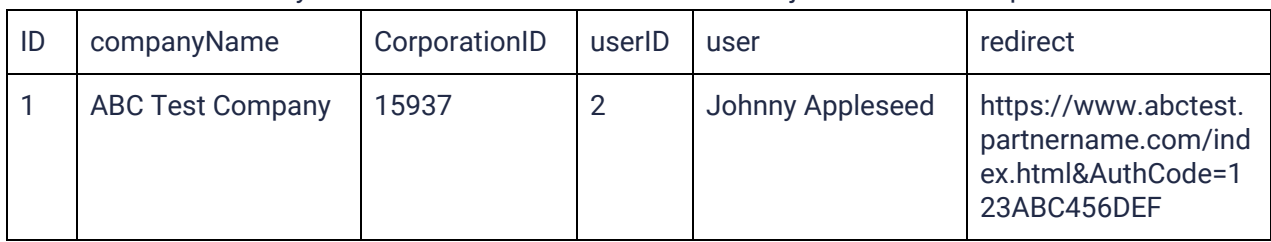

A table can be made in your database to reference which client just made that request:

Whether you maintain the userID to map to a specific user within your product is optional. But this example table can be referenced by your integration, running a search against the provided CorporationID, and redirecting to the *redirect* value against that row in the database. The client's iFrame for the Custom Tab or Marketplace Menu will then display that URL.

If you have any questions or run into any issues, please refer to our Developer Center and API Forums for assistance:

<http://bullhorn.github.io/docs/>